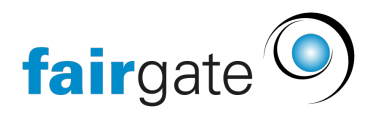

[Base de connaissances](https://support.fairgate.ch/fr/kb) > [Verbände](https://support.fairgate.ch/fr/kb/verb-nde) > [STV](https://support.fairgate.ch/fr/kb/stv) > [STV FAQ](https://support.fairgate.ch/fr/kb/articles/stv-faq-2)

## STV FAQ

Meike Pfefferkorn - 2024-02-20 - [STV](https://support.fairgate.ch/fr/kb/stv)

## **STV Fragen und Antworten**

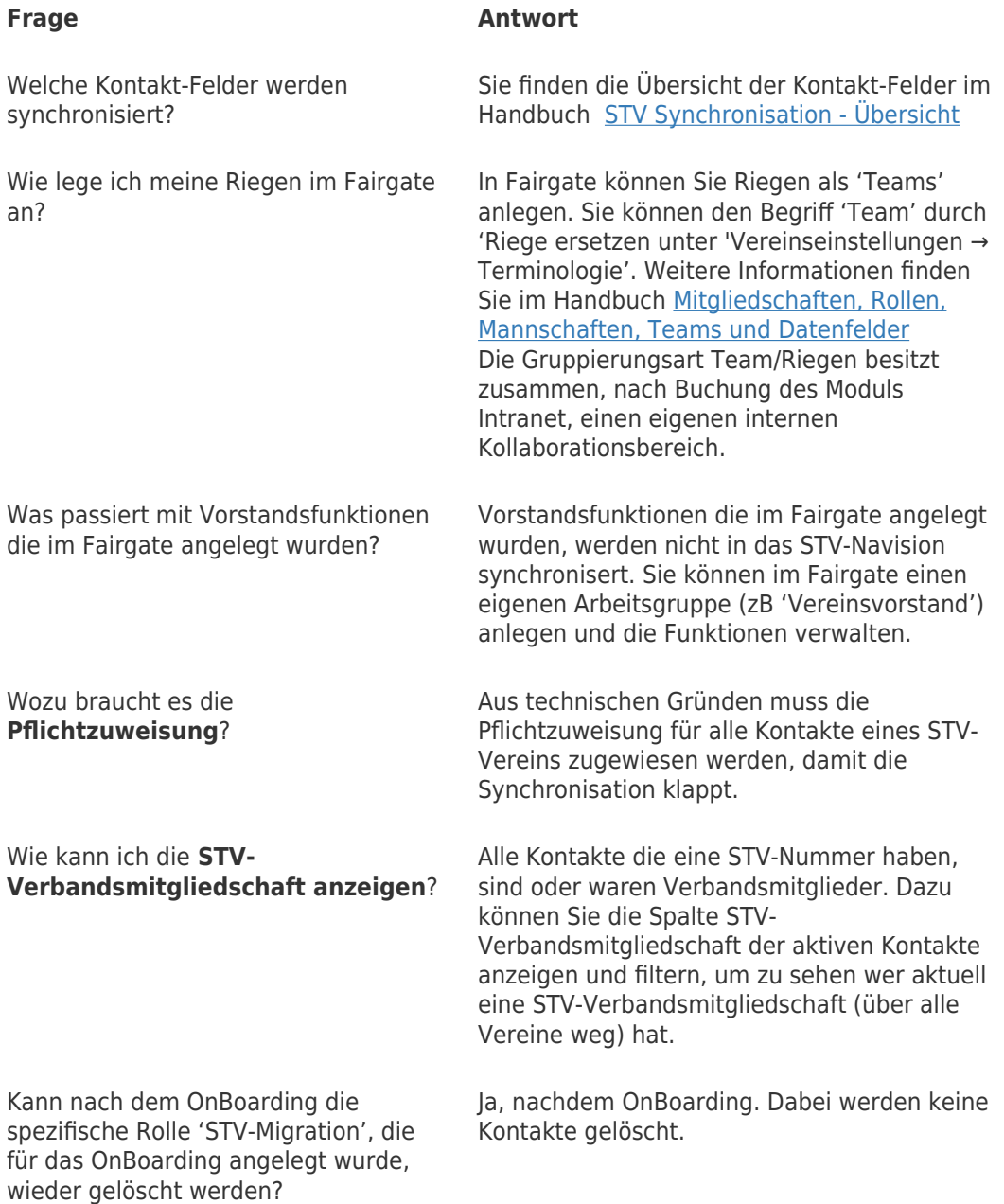

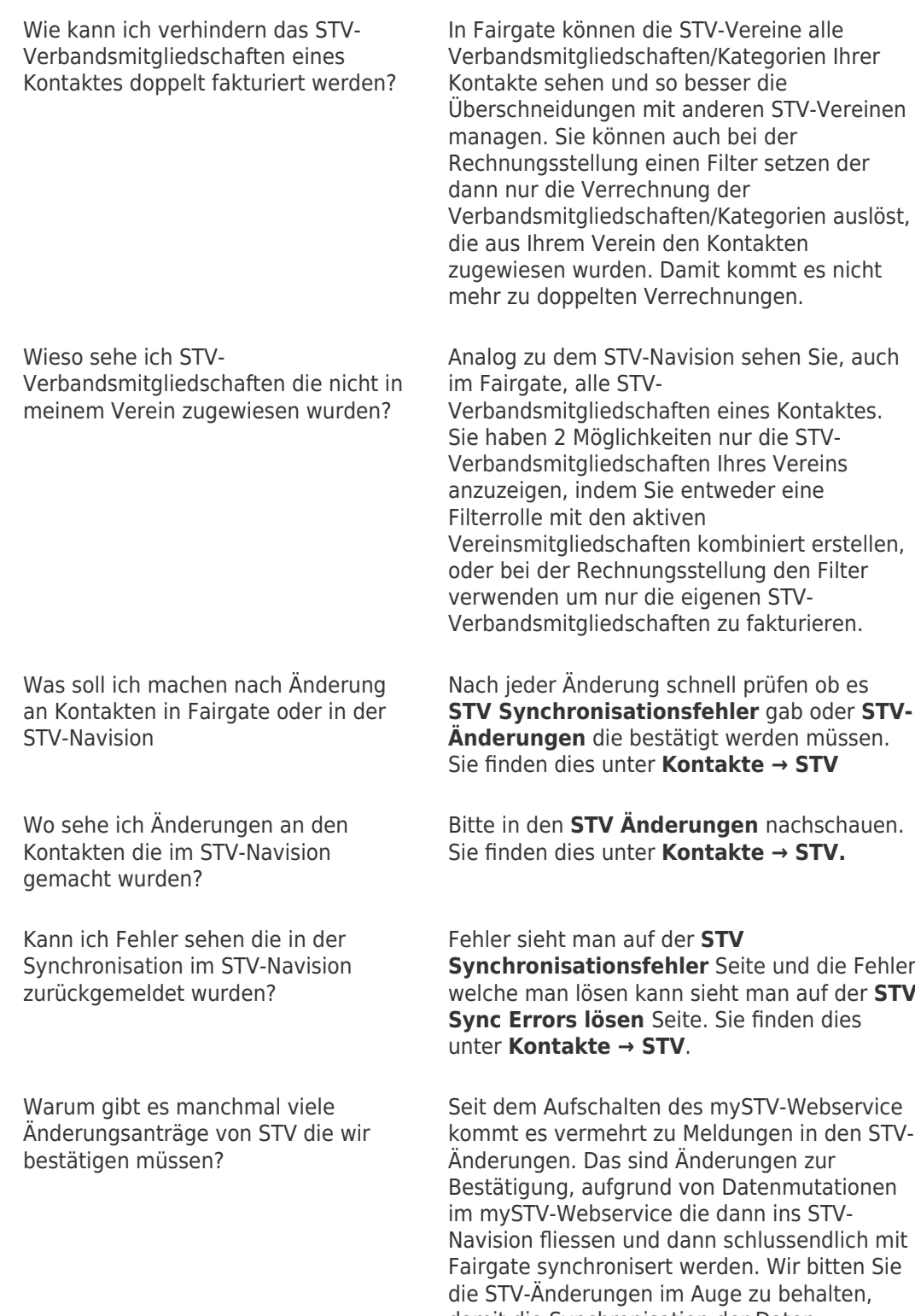

welche man lösen kann sieht man auf der **STV**

damit die Synchronisation der Daten reibungslos funktioniert.

Wie kann ich Duplikatsmeldungen für neue Kontakte in meinem Verein auflösen?

Wie kann ich Duplikatsmeldungen für neue Kontakte aus einem anderen Verein auflösen?

Es kann passieren, dass Sie einen neuen Kontakt anlegen mit denselben Daten wie ein anderer dem Sie die Kategorie 26 gegeben hatten. Dieser besteht noch und sollte "wiederbelebt" werden anstatt einen neuen anzulegen.

Dasselbe kann passieren mit einem bereits bestehenden aktiven Kontakt der dieselben Daten in Ihrem Verein hat. Dann einfach diesen verwenden.

Da auch bei STV die Hauptemail eindeutig im gesamten Verband ist kann es passieren, dass das System einen Kontakt in einem anderen Verein findet der dieselben Daten und eMail hat. In dem Fall könnten Sie die Hauptemail in das Feld Alternativ-EMail kopieren um ihn zu erstellen.

Danach sollten Sie sich mit dem Verband in Kontakt setzen um die beiden Kontakte zu einem zusammenzufügen, das kann nur auf der Ebene erfolgen.